## **Teihn Pielen teknen? Tekenmodus sperren!**

Tekenobjekte teken kannst mit dat niege Word ganz fien. Nehmt wi to'n Bispill mal en Piel.

- Se gaht na **Einfügen | Formen**,
- klickt op den Piel
- un tekent em op dat Blatt.

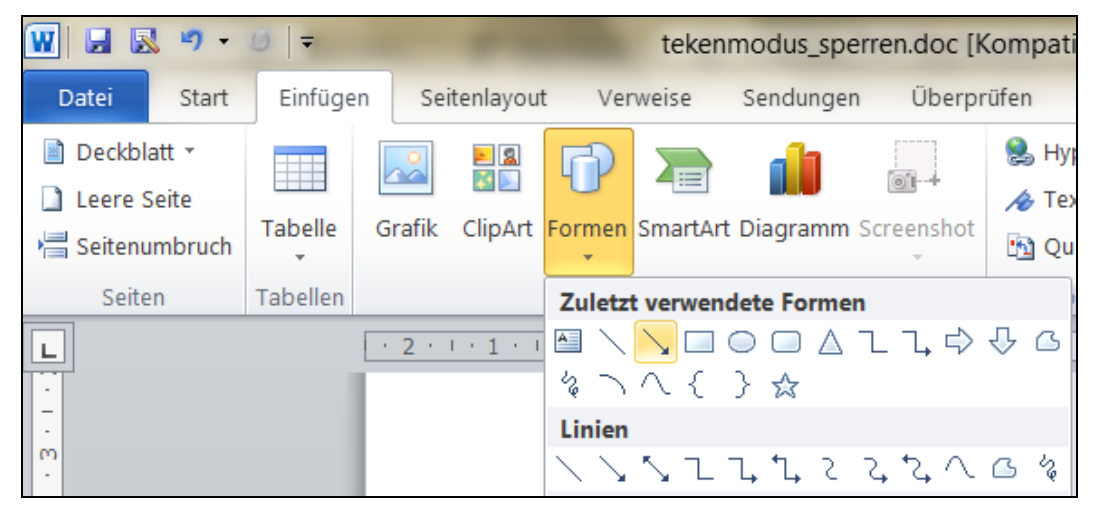

Man wat, wenn Se twee, dree, vele Pielen teken wüllt?! Fröher, bi dat ole Word, güng dat ganz licht: Duppelklick op dat Symbool, denn weer dat op Duur an, un dormit kunnst so lange Pielen teken, bet du dat wedder utknipsen dääst.

Bi dat niege Word geiht avers keen Duppelklick! Wat doon? – Hier geiht dat ok, avers beten vigelienscher:

- Se gaht na **Einfügen | Formen**,
- *rechts*klickt op den Piel
- un wählt in't Kontextmenü **Zeichenmodus sperren**.
- Denn tekent Se op dat Blatt so vele Pielen, as Se wüllt.

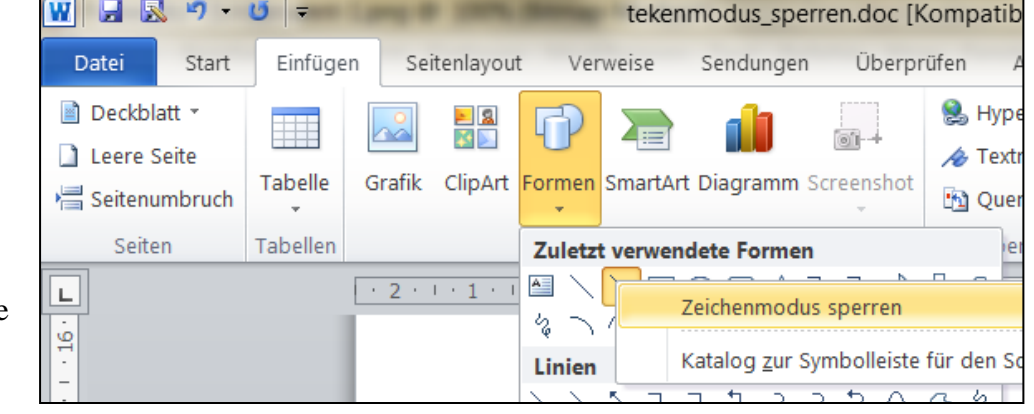

- Dorna: Wedder na **Einfügen | Formen** gahn,
- mit en eenfachen Klick den Piel utschalten.

Dorna köönt Se wedder normaal schrieven.